# MINI CAM T189 Uživatelský manuál

#### I. Popis výrobku

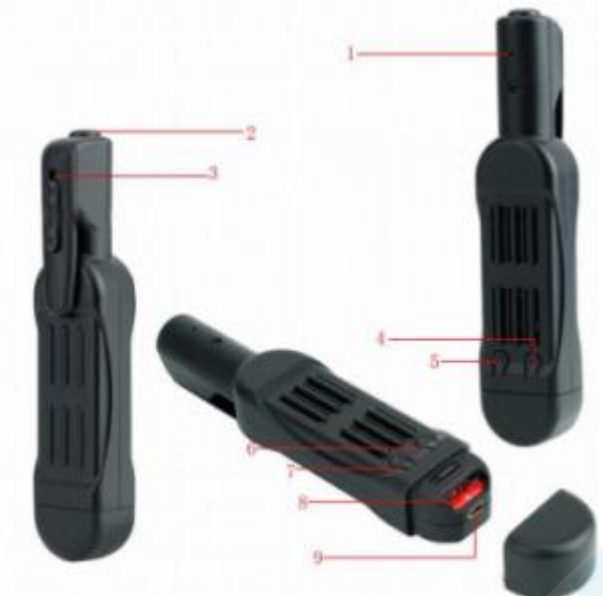

1. Mikrofon 2. Tlačítko ZAP/VYP 3. Objektiv fotoaparátu 4. Tlačítko F (režim) 5. Tlačítko R (Reset) 6. Žlutá kontrolka 7. Modrá kontrolka 8. Slot pro kartu Micro SD 9. Mini USB port

#### II. Obsah balení

1 x Kamera pro záznam konference 1 x kabel USB / AV 1 x napájecí adaptér 5 V DC

#### III. Použití

>> Před použitím se ujistěte, že je zařízení plně nabité.

>> Zkontrolujte kartu microSD (4 GB - max 32 GB, před prvním použitím naformátujte paměťovou kartu v počítači). Doporučujeme karty třídy SDHC class 10, které jsou rychlé a pořízené video záznamy budou tak plynulé..

[Pozn]: Pokud není karta do zařízení vložena, nebo není podporována a není možné z ní číst, modrá a žlutá LED dioda čtyřikrát zabliká a pak zhasne. Kamera se automaticky vypne. BARVY LED DIOD SE LIŠÍ DLE AKTUÁLNÍ DODÁVKY!

#### 3.1. Zapnutí / vypnutí

3.1.1. Stisknutím tlačítka ZAP/VYP po dobu 2 sekund zapněte zařízení. Po rozsvícení modré a žluté indikační LED diody (na 5 sekund) se žlutá LED zhasne, modrá LED zůstane svítit a zařízení se automaticky přepne do pohotovostního režimu.

3.1.2. Pokud je kamera v pohotovostním režimu pro její vypnutí podržte tlačítko ZAP/VYP po dobu 7 sekund.

[Pozn]: Pokud se kamera nachází v pohotovostním režimu a není uživatelem zvolena další činnost do 1 minuty, tak se kamera automaticky vypne kvůli úspoře energie.

*POZOR! VÝROBCE POSÍLÁ POKAŽDÉ JINOU VERZI. PRVNÍ, KDE LZE MÍT HD I FULLHD ROZLIŠENÍ, NEBO POTOM TAKÉ DRUHÁ VERZE, KDE JE POUZE HD ROZLIŠENÍ. JELIKOŽ JE VŠEOBECNĚ NOUZE O MATERIÁLY SNAŽÍME SE O DISTRIBUCI ALESPOŇ JEDNÉ VERZE, POKUD VÁM TEDY DLE TOHOTO NÁVODU NEJDE SPUSTIT REŽIM FULLHD, JEDNÁ SE O VERZI BEZ NĚJ. INFORMACI SE SNAŽÍME VŽDY UVÁDĚT NA NAŠEM E-SHOPU.*

#### 3.2. Nahrávání 720p

3.2.1. Stisknutím tlačítka ZAP/VYP po dobu 2 sekund zapněte kameru. Na 5 sekund se rozsvítí modrá a žlutá LED dioda. Poté zhasne žlutá, modrá LED zůstane svítit, což signalizuje, že je kamera v pohotovostním režimu.

3.1.2. Jedním stisknutím tlačítka ZAP/VYP spustíte nahrávání videa v rozlišení 1280 x 720P.

Modrá LED třikrát blikne a zhasne.

3.1.3. Opětovným stisknutím tlačítka ZAP/VYP zastavíte nahrávání. Modrá kontrolka zůstane svítit, což znamená, že je kamera opět v pohotovostním režimu.

## [Pozn]:

1). Video soubory se automaticky generují a ukládají každých 5 minut.

2). Kamera může nepřetržitě zaznamenávat po dobu 5,5 hodiny v případě úplného nabití.

3). Rozlišení videa: 1280 × 720 P

### 3.3. Nahrávání 1080p

3.3.1. Stisknutím tlačítka ZAP/VYP po dobu 2 sekund zapnete kameru. Na 5 sekund se rozsvítí modrá a žlutá LED dioda. Potom žlutá LED zhasne a modrá svítí, což signalizuje, že je kamera v pohotovostním režimu.

3.3.2. Stiskněte tlačítko ZAP/VYP na 3 sekundy pro záznam v rozlišení 1920 × 1080 P. Žlutá LED dioda 3x zabliká a zhasne.

3.3.3. Opětovným stisknutím tlačítka ZAP/VYP zastavíte nahrávání. Modrá LED zůstane svítit, což znamená, že se kamera vrátila do pohotovostního režimu.

# 3.4. Pořízení fotografie

3.4.1. Stisknutím tlačítka ZAP/VYP po dobu 2 sekund zapnete kameru. Na 5 sekund se rozsvítí modrá a žlutá LED dioda. Potom žlutá LED zhasne a modrá svítí, což signalizuje, že je kamera v pohotovostním režimu

3.4.2. Jedním stisknutím tlačítka F fotografujete. Žlutá indikační kontrolka současně jednou bliká, zmizí, modrá LED svítí a kamera přejde do pohotovostního režimu.

### 3.5. FORMÁT karty micro SD v kameře

3.5.1. . Stisknutím tlačítka ZAP/VYP po dobu 2 sekund zapnete kameru. Na 5 sekund se rozsvítí modrá a žlutá LED dioda. Potom žlutá LED zhasne a modrá svítí, což signalizuje, že je kamera v pohotovostním režimu.

3.5.2. Když podržíte tlačítko F po dobu 3 sekund, modrá a žlutá indikační LED dida na čtyřikrát zabliká a rozsvítí se po dobu 5 sekund. Žlutá LED zhasne a indikuje, že formátování SD karty je dokončeno.

3.5.3. Modrá LED svítí a indikuje, že kamera je opět v pohotovostním režimu.

### IV. Nahrání video / foto souborů do PC pomocí čtečky

4.1. Vypněte kameru, vyjměte kartu microSD a vložte ji do čtečky karet SD.

4.2. Vložte čtečku karet do počítače.

4.3. Karta Micro SD je rozpoznána jako vyměnitelná disková jednotka.

4.4. Všechny soubory obrázků jsou dostupné ve složce "DCIM".

### V. Nastavení časového razítka

5.1. Vypněte kameru a připojte ji k počítači.

5.2. Zobrazí se složka jednotky vyměnitelného disku.

5.3. Klikněte na jednotku v kořenovém adresáři a ve složce

Vytvořte soubor s názvem "TIMERESET.TXT". (soubor může být také již automaticky vygenerován kamerou, tehdy jej pouze stačí otevřít)

5.4. Zadejte aktuální datum a čas v souboru "TIMERESET.TXT" ve správném formátu. Rok, měsíc, den, hodina, minuta, druhý Y (např .: 20160412142432 Y). Uložit tento soubor. Pokud nepotřebujete časové razítko na video nahrávce, změňte "Y" na "N".

5.5. Uložte změny a odpojte kameru

### VI. Nabíjení pomocí USB adaptéru do zásuvky (není součástí balení)

6.1. Vyjměte kartu micro SD z kamery.

6.2. Kamru připojte do zásuvky pomocí dodaného kabelu USB a adaptéru na nabití DC 5 V.

- 6.3. Úplné nabití trvá 3 hodiny.
- 6.4. Během nabíjení se rozsvítí modrá LED.

6.5. Po úplném nabití kamery zůstávají modrá a žlutá LED rozsvícené.

### VII. Nahrávání současně s nabíjením

7.1. Vložte kartu microSD do kamery.

7.2. Připojte kameru k síťové zásuvce pomocí dodaného kabelu USB a nabíjecího adaptéru DC5 V 1A.

7.3. Modrá LED třikrát zabliká a potom zhasne, což znamená, že kamery zaznamenává video s rozlišením 1280 x 720 P.

7.4. Jedním stisknutím tlačítka ZAP/VYP zastavíte nahrávání videa. Modré světlo svítí, což signalizuje, že je kamera v pohotovostním režimu.

#### VIII. RESET

Pokud kamera z nějakého důvodu nereaguje nebo nefunguje správně, stiskněte tlačítko R pro RESET. Modrá a žlutá LED zhasne a fotoaparát se automaticky zastaví.

### IX. Živý video výstup

9.1. Připojte AV kabel k televizoru nebo monitoru.

9.2. Zvolte vstupní konektor video kamery pro TV a monitor.

9.3. Zapněte fotoaparát a spusťte nahrávání (viz 3.2 nebo 3.3). Pak můžete během nahrávání videa sledovat živé video z kamery na televizoru nebo monitoru. 9.4. V tomto režimu můžete využívat i další funkce kamery.

#### Specifikace:

Rozlišení videa: 1280 x 720P, 1920 x 1080P Pixel: 12M Formát videa: AVI Kódování videa: M-JPEG Formát obrázku: JPG Poměr obrazu: 4: 3 Nabíjecí napětí: DC 5V Paměťové médium: Micro SD Card (TF Card), až 32GB (není součástí balení) Typ baterie: Li-polymerová baterie Kapacita baterie: 850mA Doba nabíjení: Asi 3, 0 hodiny Rozhraní: MINI 8pin USB, slot pro kartu TF Vista, Mac OS, Linux Velikost: 10.8x2.3x2cm Hmotnost: 35g Operační systém: Windows 2000, Windows 2003, Windows XP, Windows ME, Windows